## <u> ઓક્ટોબર-2023ના પે-બિલમાં કોજેટ</u>

પોર્ટલ પર સુધારા કરવા ના સ્ટેપ્સ

- 1. કોજેંટ પોર્ટલ પર પ<del>્રિ</del>ન્સિપાલ લૉગ ઇન કરું.
- **.** લૉગ ઇન કયા બાદ Payroll Lock

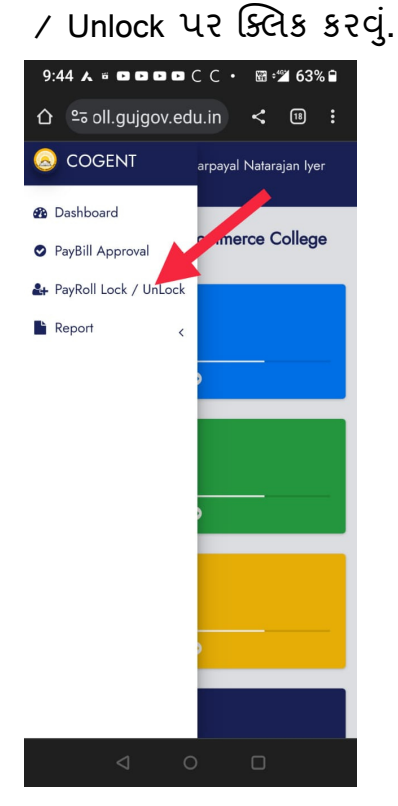

3. *ત્યારબાદ UNLOCK પર ક્લિક કરવું* 

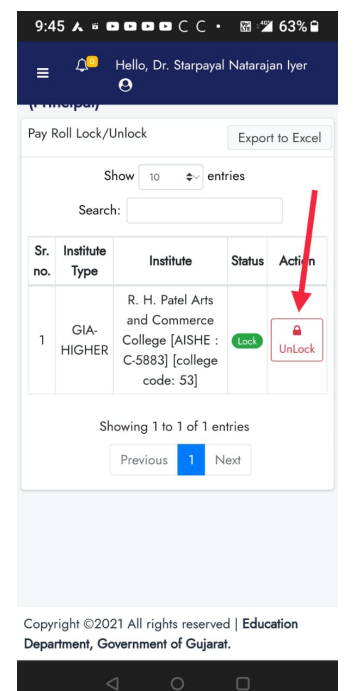

4. Are you sure? Yes પર ક્લિક કરવું

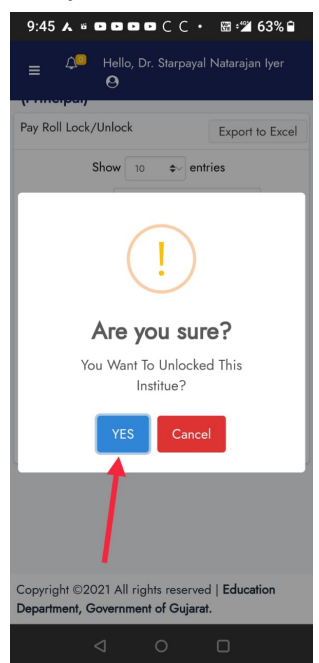

 $5.$  OK પર ક્લિક કરવું

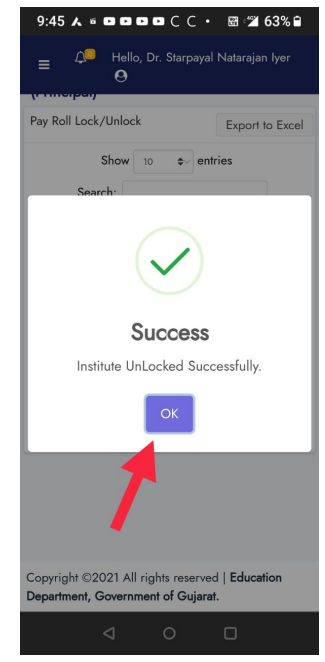

6. હવે િ
સપાલ માં થી લૉગ આઉટ થઈને પે રોલ જનરેટર માં લૉગ ઇન કરવું. લૉગ ઇન કરીને Add  $\angle$  Edit Payroll પર ક્લિક કરવું.

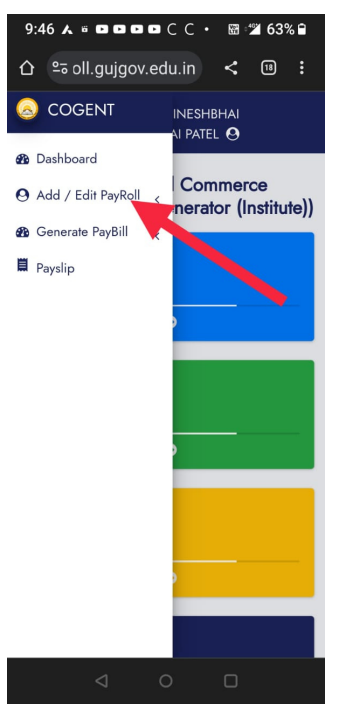

7. Regular Payrollur ક્લિક કરવું.

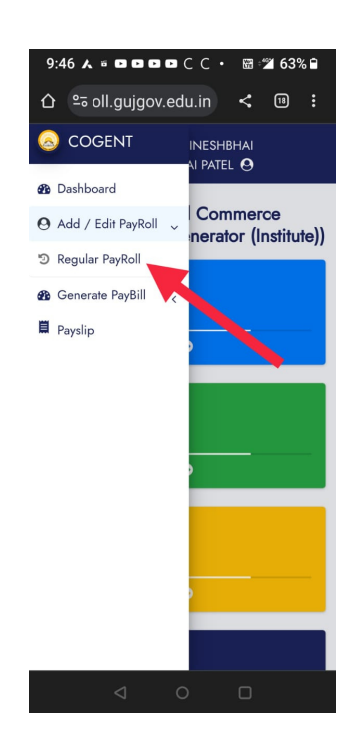

8. હવે પેરોલ ખૂલી જશે. જેમાં કર્મચારીઓનું લિસ્ટ દેખાશે. જેમનો ડેટા edit કરવાનો હોય તેના નામની આગળ EDIT પર ક્લિક કરું.

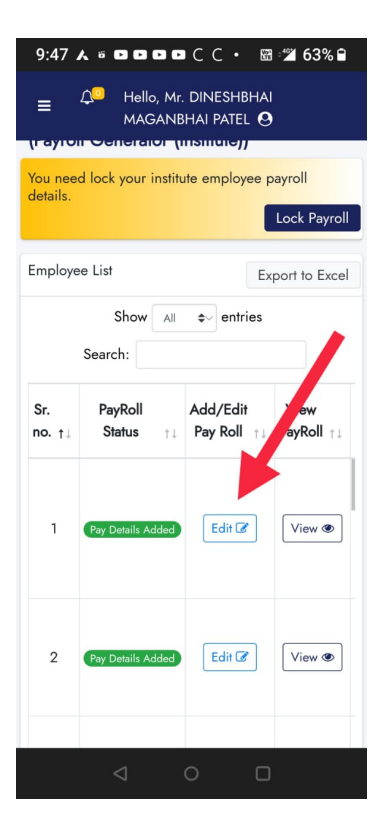

9.

 $E$ રેક કર્મચારીનો બેઝિક / DA/HRA/TA અને તમામ કપાતો, બેન્ક એકાઉન્ટ નંબર વગેરે ચેક કરી લેવા. બેઝિક પે ના 10% લેખે િમિનમમ GPF કપાત કરવાની રહેશે. સપ્ટેમ્બર ના પગારમાં બેઝિક $+$  ડીએ ના 10% રકમ પોટલ પર લેવાતી હતી પણ આ માસથી માત્ર બેઝિકના 10% પણ લેશે. જો સપ્ટેમ્બર માસના પગારમાં ઇન્કમટેક્સ ઓછો કપાયો હોય તો ઓક્ટોબરમાં ઓગસ્ટ

માસના ના પગારમાં Bટલો IT કપાયો હોય તે ઉપરાંત સપ્ટેમ્બરના પગારમાં જેટલો IT ઓછો કપાયો હોય તે ઉમેરીને IT કપાવવો જેથી ત્રિમાસિક રિટર્ન ફાઇલ કરતી વખતે IT SHORT FALLની નોટિસ ના આવે. પછી નવેમ્બરના પગારમાં કરીથી IT કપાત યથાવત કરી દેવી. દરેક કર્મચારીને તેમની તમામ વિગતો બતાવી દેવી જેથી કરીને કોઈ ભૂલ હોય તો પકડાઈ જાય. બેન્ક ખાતાના નંબરમાં સહેજ પણ ડાઉટ હોય તો આચાય એ ચેકબુક/પાસબુક મંગાવીને જાતે જ નંબર વેરિફાય કરી દેવો.